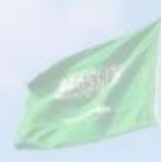

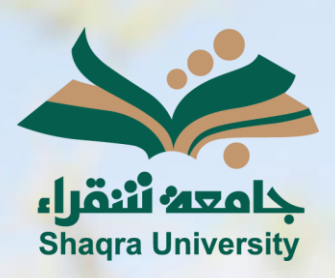

## الدليل الإرشادي لنظام التعليم اإللكتروني

تصحيح (تقدير) الواجب

اإلصدار األول 1445 ه ـ – 2024 م

 $\sim$   $-$ 

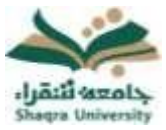

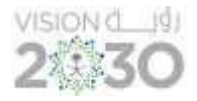

تصحيح (تقدير) الواجب

## طريقة تصحيح (تقدير) الواجب:

- -1 من قائمة إدارة المقررات الدراسية، قم باختيار لوحة التحكم.
	- -2 اضغط على "مركز التقديرات"، اختر "يتطلب التقدير".

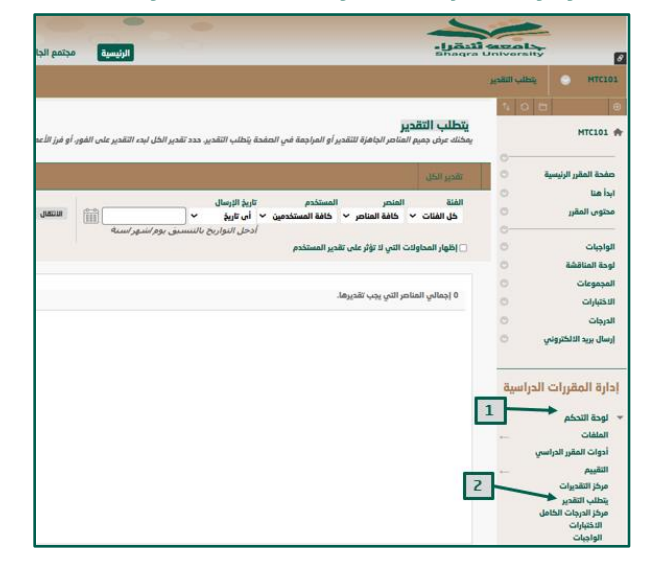

## -3 قم باختيار الواجب المراد تصحيحه.

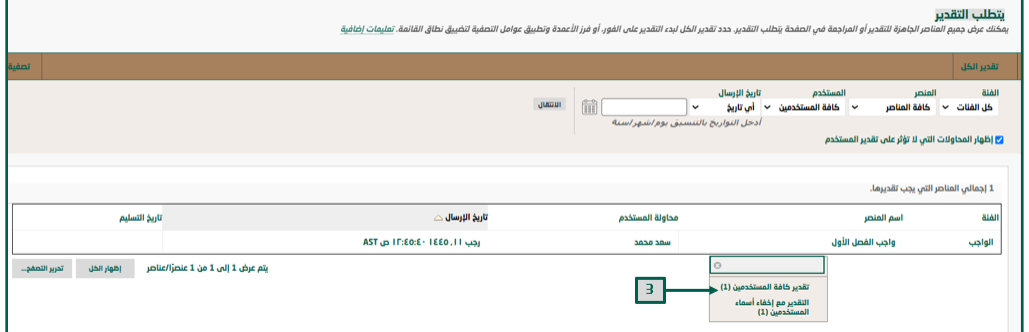

## -4 قم بتحديد درجة للواجب اضغط على زر إنهاء.

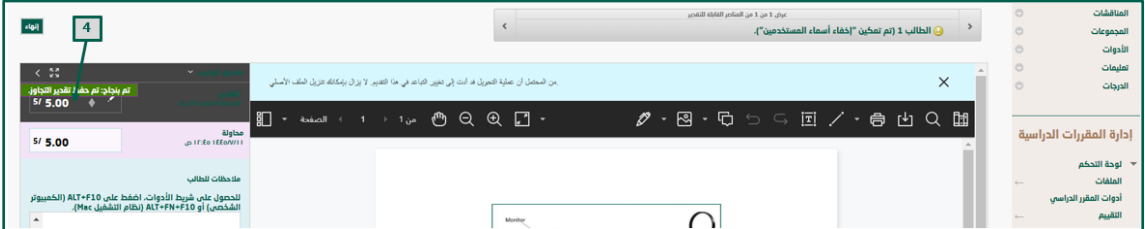

يمكنك الخيار "مركز التقديرات الكامل" من عرض جميع الدرجات الخاصة بجميع الطالب داخل المقرر الدراسي.